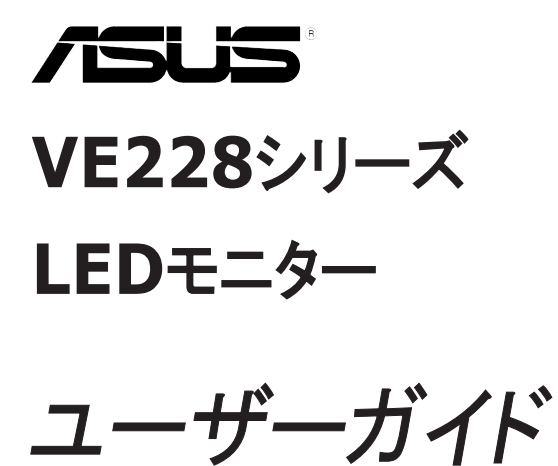

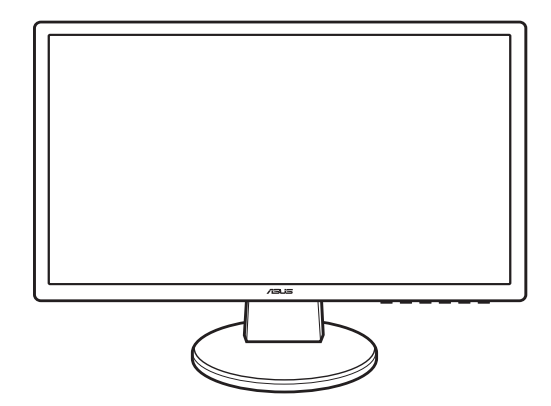

# 目次

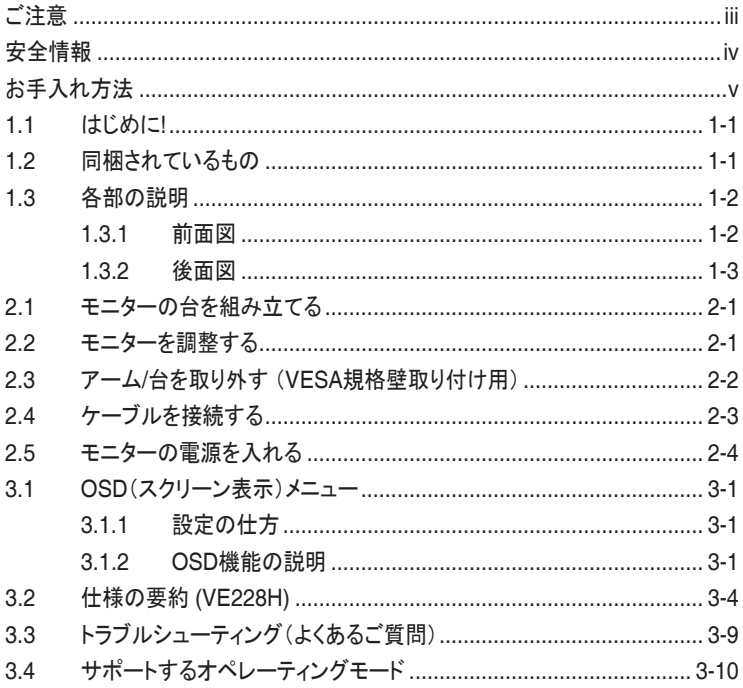

<span id="page-2-0"></span>ご注意

米国連邦通信委員会(FCC)宣言

本製品は、FCC基準パート15に準拠しています。操作は次の2つの条件に規定され ます。

- 電波障害を起こさないこと、
- 誤動作の原因となる電波障害を含む、受信されたすべての電波障害に対して正常 に動作すること。

本装置は、FCC基準パート15に準ずるClass Bのデジタル電子機器の制限事項に準拠 しています。これらの制限事項は、住宅地域で使用した場合に生じる可能性のある電磁 障害を規制するために制定されたものです。本装置は高周波エネルギーを生成し使用 しています。また、高周波エネルギーを放射する可能性があるため、指示に従って正しく 設置しなかった場合は、無線通信に障害を及ぼす可能性があります。しかしながら、特 定の設置状況においては電波障害を起こさないという保証はありません。本装置がラジ オやテレビの受信に障害を与えていないかを判断するには、本装置の電源をオンオフし てみます。受信障害が発生している場合には、以下の方法で受信障害を改善することを お薦めします。

- 受信アンテナの方向または設置位置を変える。
- 本装置と受信機の距離を離す。
- 本装置と受信機の電源系列を別の回路にする。
- 販売店やラジオ/ビデオの専門技術者に問い合わせる。

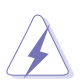

FCC規制への準拠を確実にするには、シールドされたケーブルを使ってモニターをグ ラフィックスカードに接続する必要があります。FCC準拠に責任を持つ第三者からの 明確な許可を受けることなく、本体に承認されていない変更や改造が行われた場合 には、本装置を使用する権利が規制される場合があります。

弊社はEnergy Star® パートナー企業として、本製品がEnergy Star® のエネルギー効率 ガイドラインに準拠することを確認しています。

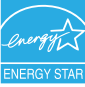

#### カナダ通信省宣言

本デジタル機器は、カナダ通信省の電波障害規制に定められたデジタル機器の無線雑 音放出に対するクラスB制限に適合しています。

本クラスBデジタル機器はカナダICES-003に準拠します。

## <span id="page-3-0"></span>安全情報

- モニターをセットアップする前に、同梱されている説明書をすべて熟読ください。
- 火災や感雷を避けるために、モニターは雨や湿気にさらさないでください。
- モニターキャビネットは開けないでください。モニター内の高電圧で大怪我をする危 険があります。
- 電源供給の故障はご自分では修理しないでください。資格のあるサービス担当技師 または小売店までご相談ください。
- 製品を使用する前に、すべてのケーブルが正しく接続していること、電源ケーブルに 破損がないことを確認します。破損がある場合は直ちに販売店までご連絡ください。
- キャビネットの背面や上部のスロットや開口部は通気用です。スロットは塞がないで ください。正しく換気されている場合を除き、本製品を暖房器具やその他の熱を発す るもののそばに置かないでください。
- モニターはラベルに表示されている電源タイプでのみご使用ください。ご自宅に供給 されている電源タイプが分からない場合は、販売店または地域の電力会社までお問 い合わせください。
- お住まいの地域の電源規格に適合する電源プラグをお使いください。
- 電源ストリップや延長コードに負荷を掛け過ぎないようにします。過負荷は火災や感 電の原因になることがあります。
- 埃、湿度、高温は避けてください。モニターは濡れた場所には置かないでください。モ ニターは安定した場所に設置します。
- 雷や長期間使用しない場合は、ユニットの電源を抜きます。これにより電力サージに よる破損を防ぎます。
- モニターキャビネットのスロットに固形物や液体を入れないでください。
- モニターが正しく動作するように、100-240V AC間の正しく設定されたコンセントの 付いたUL規格のコンピュータでのみ使用してください。
- モニターに技術的な問題が発生した場合は、資格のある技師または小売店までご 相談ください。

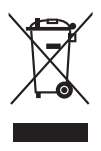

X印の付いたごみ箱の記号は、製品(電気、電子機器、水銀を含むボタン式バッテリ) を家庭ごみと一緒に廃棄してはいけないことを示しています。電気製品の廃棄につい ては、地方自治体の規制を確認してください。

## <span id="page-4-0"></span>お手入れ方法

- モニターを持ち上げたり位置を変える前に、ケーブルと雷源コードを取り外すことを お勧めします。モニターを正しく持ち上げて設置します。モニターを持ち上げたり運ぶ 際には、モニターの端をつかみます。スタンドやコードを持ってディスプレイを持ち上 げないでください。
- お手入れ。モニターの電源を切って電源コードを取り外します。モニターの表面は、 汚れのない柔らかい布を使って拭いてください。ひどい汚れは中性洗剤を混ぜた水 を含ませた布で拭き取ります。
- アルコールやアセトンを含むクリーナーは使用しないでください。モニタ用のクリーナ ーをお使いください。画面にクリーナーを直接吹きかけないでください。クリーナーが モニターの中に入って感電の原因になることがあります。

次のような状態はモニターの故障ではありません。

- 蛍光灯の特性から初めて使用する際に画面がちらつくことがあります。電源スイッチ を一度切ってから付け直し、ちらつきがなくなったことを確認します。
- お使いのデスクトップパターンによっては明度が不均一なことがあります。
- 同じ画面を数時間表示した後で画像を切り替えると、前の画面の残像が残ることが あります。画面はゆっくりと回復します。または、電源スイッチを数時間切ってくださ い。
- 画面が黒くなったり点滅する場合や動作しない場合は、販売店またはサードスヤン ターで修理してください。画面はご自分で修理しないでください。

本ガイドで使用する記号の意味

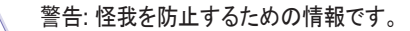

注意: コンポーネントの破損を防止するための情報です。

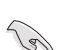

∕≰

重要: 遵守しなければならない情報です。

 $\mathscr{D}$ 

注記: アドバイスと追加情報です。

詳細情報について

製品とソフトウェアの最新情報については下記をご覧ください。

**1.** ASUS Webサイト

ASUS Webサイトでは、ASUSハードウェアおよびソフトウェア製品についてワー ルドワイドに最新情報を提供しております。http://www.asus.comを参照してくださ い。

**2.** その他のドキュメント

製品には、販売店が添付したドキュメントが同梱されていることがあります。そのよ うなドキュメントは標準パッケージには含まれていません。

#### <span id="page-6-0"></span>**1.1** はじめに**!**

ASUS® LEDモニターをお買い上げいただきまして誠にありがとうございます!

ASUSの最新のワイドスクリーンLEDモニターは、大視野角のクリアで鮮明な画面とさま ざまな機能で、より一層見やすくなりました。

これらの機能を使うことで、モニタが提供する便利さと快適な視聴体験を心ゆくまで楽し むことができます!

#### **1.2** 同梱されているもの

パッケージに次の項目が揃っていることを確認してください:

- LEDモニター
- ✔ モニタ台とねじ
- 保証書
- クイックスタートガイド
- ✔ 電源コード
- VGAケーブル
- DVI ケーブル
- オーディオケーブル

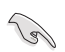

破損しているものや入っていないものがある場合は、直ちに小売店までご連絡 ください。

# <span id="page-7-0"></span>**1.3** 各部の説明

1.3.1 前面図

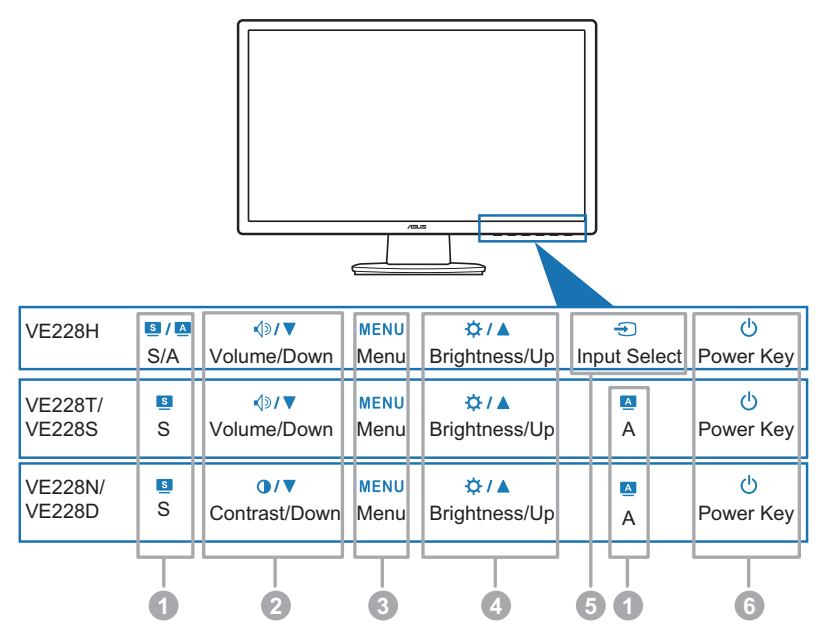

- 1. **S / A, S, A**  $\vec{r}$ 
	- このホットキーを使って、SPLENDID™ビデオ拡張技術の5つのビデオプリセ ットモード(標準モード、シアターモード、ゲームモード、夜景モード、シーンモ ード)を切り替えます。(3 / 8 / 8 )
	- OSDメニューが有効な場合は、OSDメニューを終了したり前のメニューに戻り ます。(B/A,B)
	- このボタンを2~4秒押して、画像を自動的に最適な位置やクロック、位相に調 整します(VGAモードのみ。)。(SI /  $\blacksquare$ , A)
- 2 < 10/▼ ( )/ ▼ボタン:
	- このボタンを押して選択した機能の値を下げるか、左/下に移動して前の機能 に戻ります。
	- このボタンはボリューム調整用のホットキーの機能もあります。(√)》▼)
	- これは、コントラスト調整用のホットキーにもなります。(●/▼)
- 3. MENU(メニュー)ボタン:
	- OSDメニューをオンにします。
- <span id="page-8-0"></span>• OSDが有効な場合に、このボタンを押して強調表示されたアイコン(機能)を エンターしたり選択します。
- 4. ボタン:
	- このボタンを押して選択した機能の値を上げるか、右/上に移動して次の機能 に移ります。
	- これは、輝度調整用のホットキーにもなります。
- 5. ボタン:
	- このボタンを押して使用可能なボタンソースを繰り返し表示します。

 $\mathscr{L}$ モニタにHDMIケーブルを接続した後、 (人力選択ボタン)を押すと HDMI信号を表示します。

- 6. 少 電源ボタン/電源インジケータ
	- このボタンを押してモニターの電源を入れたり切ったりします。
	- 電源インジケータの色定義は次の表のとおりです。

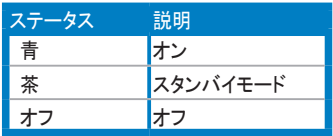

#### 1.3.2 後面図

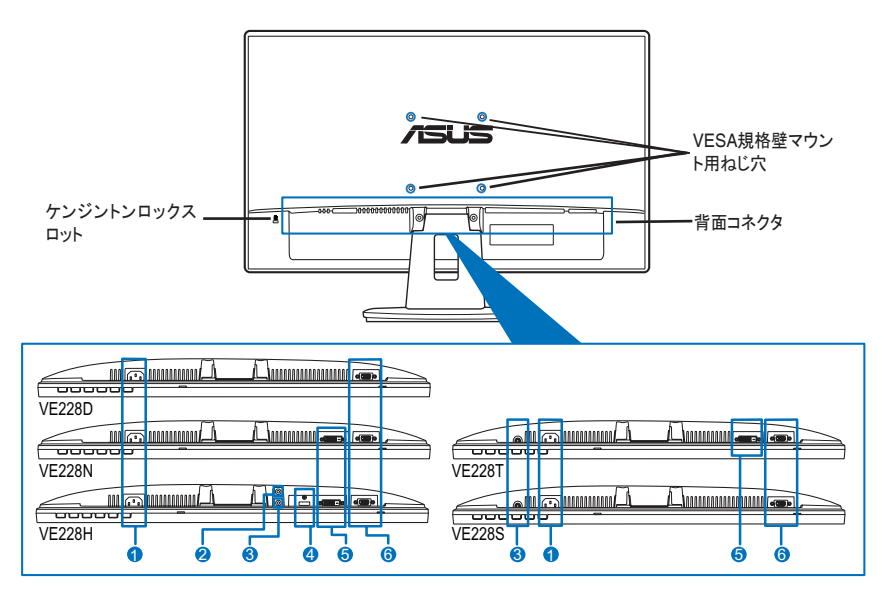

背面コネクタ (モデルについては、3.2 仕様のまとめを参照してください)

- 1. AC入力ポート: このポートは電源コードの電源コネクタを接続します。
- 2. イヤホンジャック
- 3. オーディオ入力ポート: このポートはオーディオケーブルでPCオーディオソースを接 続します。
- 4. HDMIポート: このポートはHDMIデバイスで接続するためのものです。
- 5. DVIポート: この24ピンポートはPC (パーソナルコンピュータ) DVI-Dデジタル信号接 続用です。
- 6. VGAポート: この15ピンポートはPC VGA接続用です。

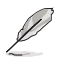

VESA規格壁取付けキット(100 mm x 100 mm)は別途ご購入ください。

### <span id="page-10-0"></span>**2.1** モニターの台を組み立てる

モニターの台を組み立てるには、以下の手順に従います:

- 1. モニター面の前面を下にしてテーブルの上に置きます。
- 2. 台とアームの矢印マークを合わせて、台とアームを組み立てます。
- 3. 付属のねじを締め付けて、台をアームに固定します。

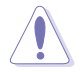

モニターの破損を防ぐために、柔らかい布を掛けたテーブルの上に置くことをお勧め します。

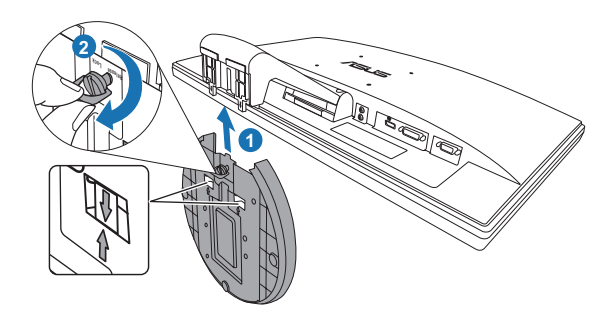

#### **2.2** モニターを調整する

- 最適な視野角でお使いいただくために、まずモニターを真正面から見て、次に最も見 やすい角度に調整します。
- 角度を変更する際には、モニターが落ちないようにスタンドを支えます。
- 推奨調整角度は-5˚~20˚です。

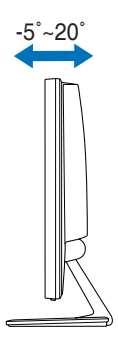

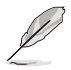

視野角を変更する際にはモニターが多少揺れますが、これは通常の動作です。

#### <span id="page-11-0"></span>**2.3** アーム**/**台を取り外す (**VESA**規格壁取り付け用)

LEDモニターの取り外し可能アーム/台は、VESA規格壁取り付け用に特別に設計され ています。

アーム/台の取り外し:

- 1. モニター面の正面を下にしてテーブルの上に置きます。
- 2. 4つのねじ穴のゴムを取り外します(図1)。
- 3. ドライバーでアームの2つのねじを取り外し(図2)、アーム/台をスライドさせてモニタ ーから取り外します(図2)。

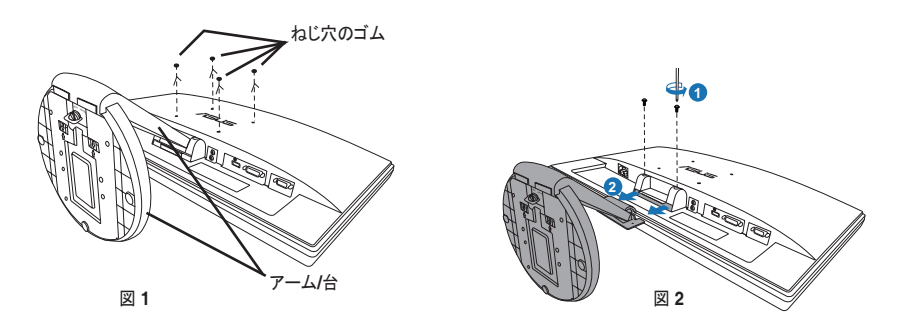

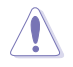

モニターの破損を防ぐために、柔らかい布を掛けたテーブルの上に置くことをお勧め します。

### <span id="page-12-0"></span>**2.4** ケーブルを接続する

1. 次の指示に従ってケーブルを接続します:

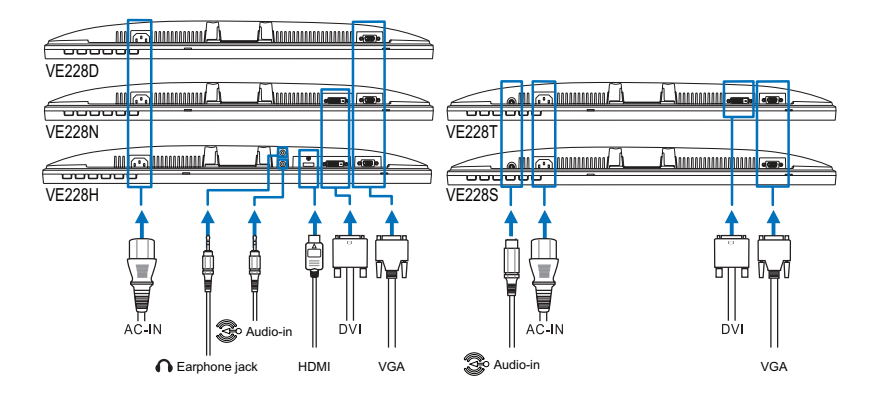

- オーディオケーブルの接続: オーディオケーブルの一方の端をモニターのオーディオ インポートに、もう一方の端をコンピュータのオーディオアウトポートに接続します。
- 電源コードの接続: 電源コードの一方の端をモニターのAC入力ポートにしっかり接 続し、もう一方の端を電源コンセントに接続します。
- VGA/DVI/HDMIケーブルの接続:
	- a. VGA/DVI/HDMIコネクタをLEDモニターのVGA/DVI/HDMIポートに接続 します。
	- b. VGA/DVI/HDMIケーブルをコンピュータのVGA/DVI/HDMIポートに接続 します。
	- c. 2つのねじを締めてVGA/DVIコネクタを固定します。
- イヤホンの使用: プラグのある方の端をモニターのイヤホンジャックに接続します。

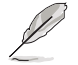

これらのケーブルを接続するとき、OSD機能の入力選択項目から希望の信号を選択 することができます。

2. すべてのケーブルをケーブル管理スロットにまとめます。

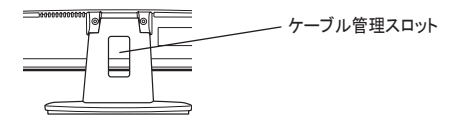

#### <span id="page-13-0"></span>**2.5** モニターの電源を入れる

電源ボタンをそっと押します ♡ 。電源ボタンの位置については1~3ページを参照してくだ さい。電源インジケータ が青色に点灯し、モニターの電源が入ります。

#### <span id="page-14-0"></span>**3.1 OSD**(スクリーン表示)メニュー

- 3.1.1 設定の仕方
- 1. メニューボタンを押してOSDを有効にします。 Splendid

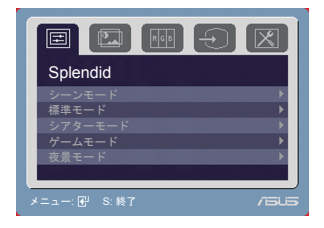

- 2. く》/▼(または O/▼), と ※/▲ を押して機能をナビゲートします。メニューボタ ンを押して希望する機能を強調表示して有効にします。選択した機能にサブメニュ 一がある場合は、<<br /> / ▼ (または 1/ マ), と ※/▲ をもう一度押してサブメニュー 機能をナビゲートします。MENU(メニュー)ボタンを押して希望するサブメニュー機 能を強調表示して有効にします。
- 3. < ③/▼ (または ●/▼), と ※/▲ を押して選択した機能の設定を変更します。
- 4. OSDメニューを終了するには、■/■ または ボタンを押します。ステップ2とス テップ3を繰り返してその他の機能を調整します。

#### 3.1.2 OSD機能の説明

1. Spendid この機能には5つのサブ機能がありお好みに 合わせて選択いただけます。各モードにはリ セット選択があり、設定を維持したりプリセット モードに戻ることができるようになっています。

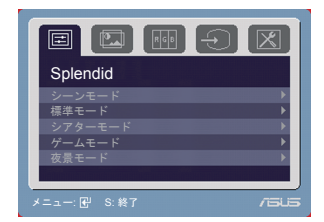

- シーンモード: SPLENDID™ ビデオ拡張の風景写真表示に最適の選択です。
- 標準モード: SPLENDID™ ビデオ拡張のドキュメント編集に最適の選択です。
- シアターモード: SPLENDID™ ビデオ拡張のムービーに最適の選択です。
- ゲームモード: SPLENDID™ ビデオ拡張のゲームプレーに最適の選択です。
- 夜景モード: SPLENDID™ ビデオ拡張の暗いシーンのゲームやムービーに最 適の選択です。

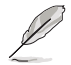

- 標準モードでは、ユーザー側で彩度および鮮明度機能を設定することはできません。
- その他のモードでは、ユーザー側でsRGB機能を設定することはできません。

2. 画像

このメイン機能で、このメニューから明るさ、コ ントラスト、鮮明度、彩度、位置(VGA のみ)、 フォーカス(VGAのみ)を調整できます。

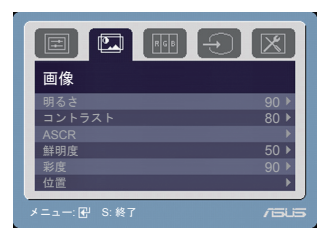

- 明るさ: 調整範囲は0~100です。 な/▲ はこの機能を有効にするホットキー です。
- コントラスト: 調整範囲は0~100です。
- ASCR: ASCR (ASUSスマートコントロール比)機能のオン/オフを切り替え ます。
- 鮮明度: 調整範囲は0~100です。
- 彩度: 調整範囲は0~100です。
- 位置: 画像の水平位置(H位置)と垂直位置(V位置)を調整します。調整範囲 は0~100です。
- フォーカス: 「位相」と「クロック」を別々に調整して画像の構線ノイズと縦線ノイ ズを減らします。調整範囲は0~100です。

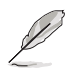

- 位相はピクセルクロック信号の位相を調整します。位相の調整が正しくないと、 画面に横線が入ります。
	- クロック(ピクセル周波数)は、1回の水平走査でスキャンしたピクセル数を制御し ます。周波数が正しくないと、画面に縦線が入り、画像のバランスが悪くなります。
- 3. 色 この機能で画像の色を選択します。

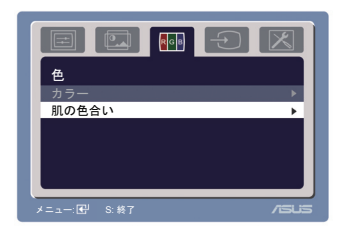

- カラー: 冷たい、通常、暖かい、sRGB、ユーザーモードの5つの色モードが あります。
- 肌の色合い: 赤みがかった色、自然、黄色っぽい色の3つの色モードが あります。

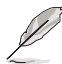

ユーザーモードでは、R(赤)、G(緑)、B(青)の3色はユーザーが定義できます。調整 は0~100の範囲で行うことができます。

**4.** 入力選択 この機能では、希望の入力ソースを選択で きます。 スコン インディング マイン マイン しょうしょう しょうきょう きょうしょう

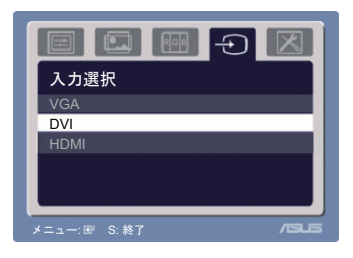

**5.** システム システムの調整ができます。

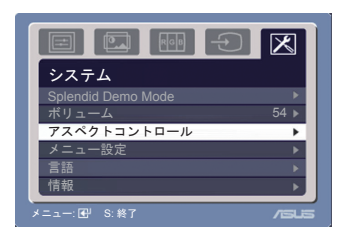

- Splendid Demo Mode: ASUS Splendid デモ機能をオン/オフします。
- ボリューム: 調整範囲は0~100です。 < → はこの機能を有効にするホットキ ーです。
- アスペクトコントロール: アスペクト比を「フル画面」または「4:3」に調整します。
- メニュー設定:
	- \* OSDの水平位置(H位置)と垂直位置(V位置)を0~100の範囲で調 整します。
	- \* メニュータイムアウトを10~120の範囲で調整します。
	- \* DDC/CI機能の有効/無効を切り替えます。
- 言語: 英語、ドイツ語、イタリア語、フランス語、オランダ語、スペイン語、ロシア 語、繁体字中国語、簡体字中国語、日本語、朝鮮語の11の言語から選択でき ます。
- 情報: モニター情報を表示します。
- すべてのリセット: 「はい」でデフォルト設定を復元できます。

# <span id="page-17-0"></span>**3.2** 仕様の要約 **(VE228H)**

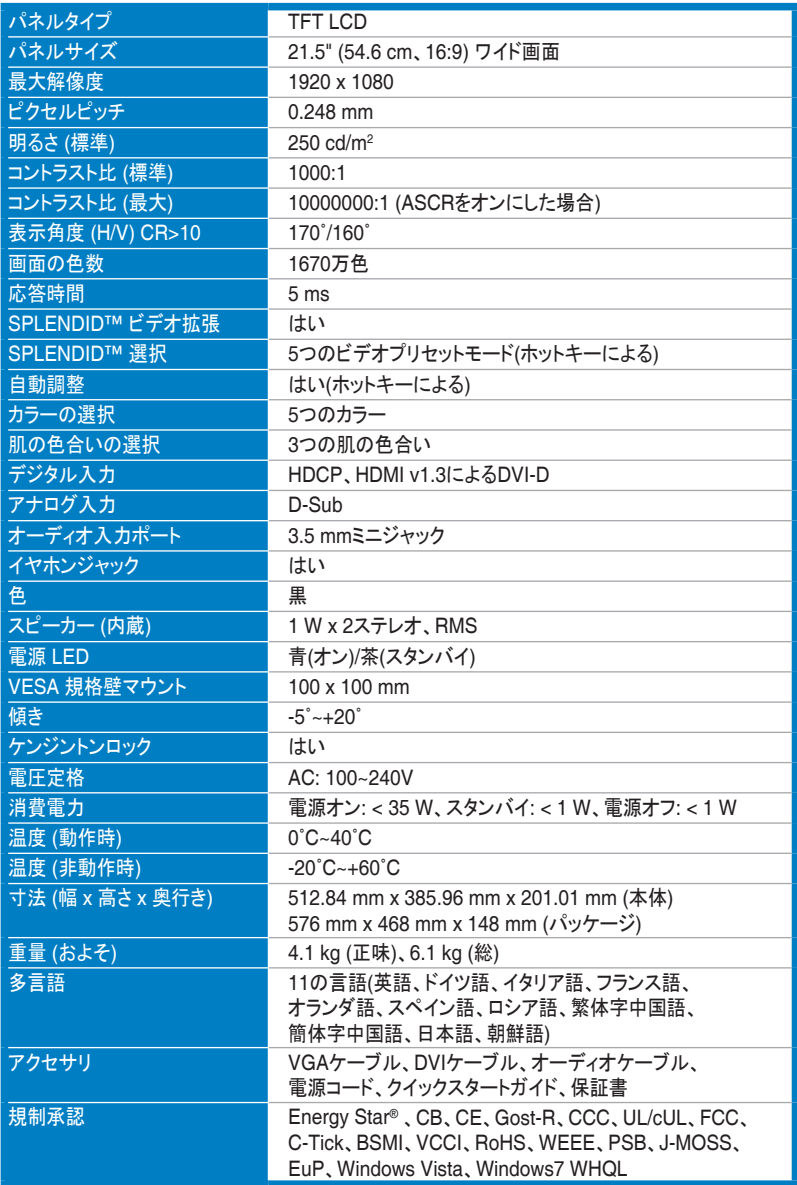

## 仕様の要約 **(VE228T)**

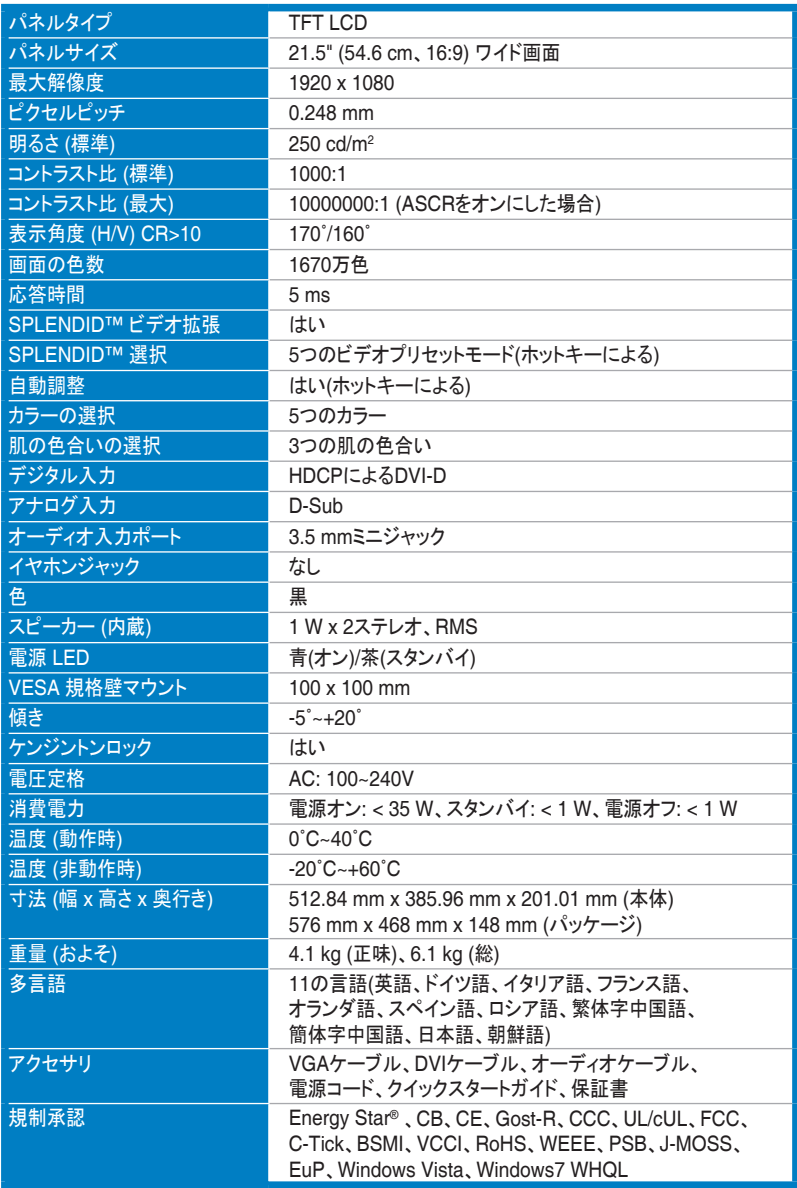

# 仕様の要約 **(VE228N)**

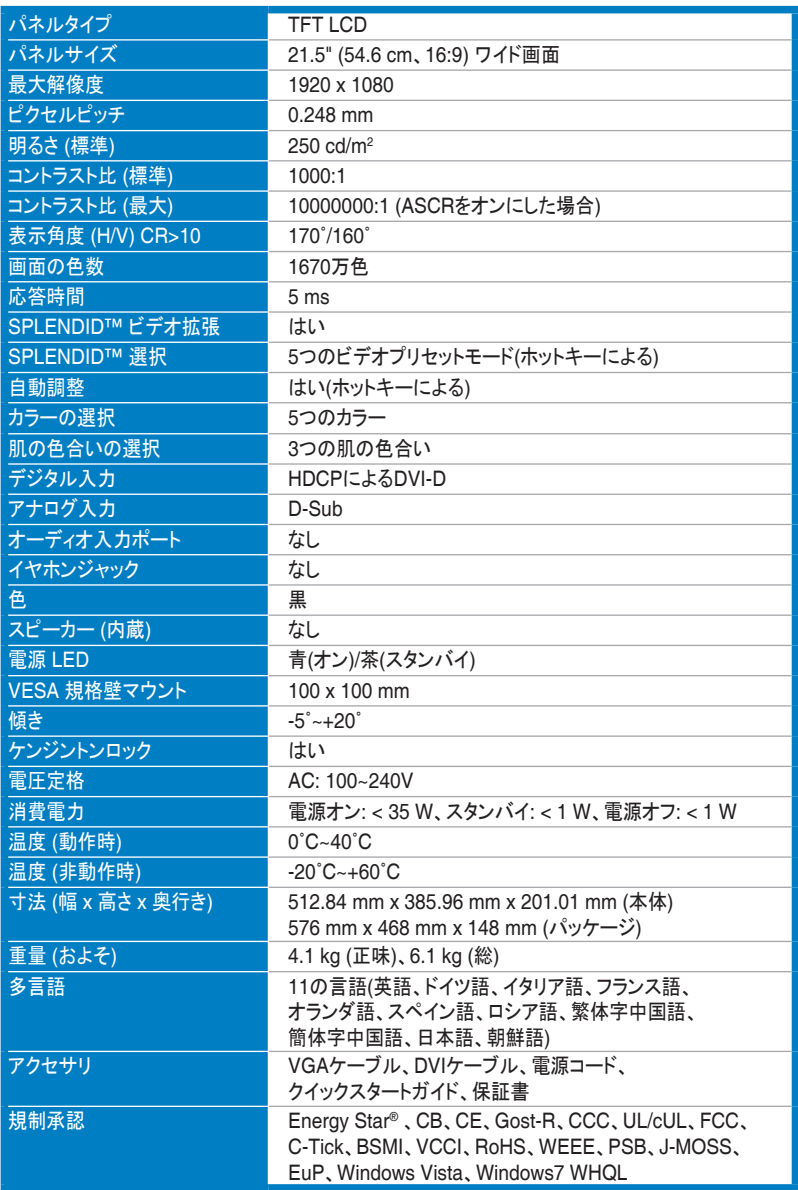

## 仕様の要約 **(VE228S)**

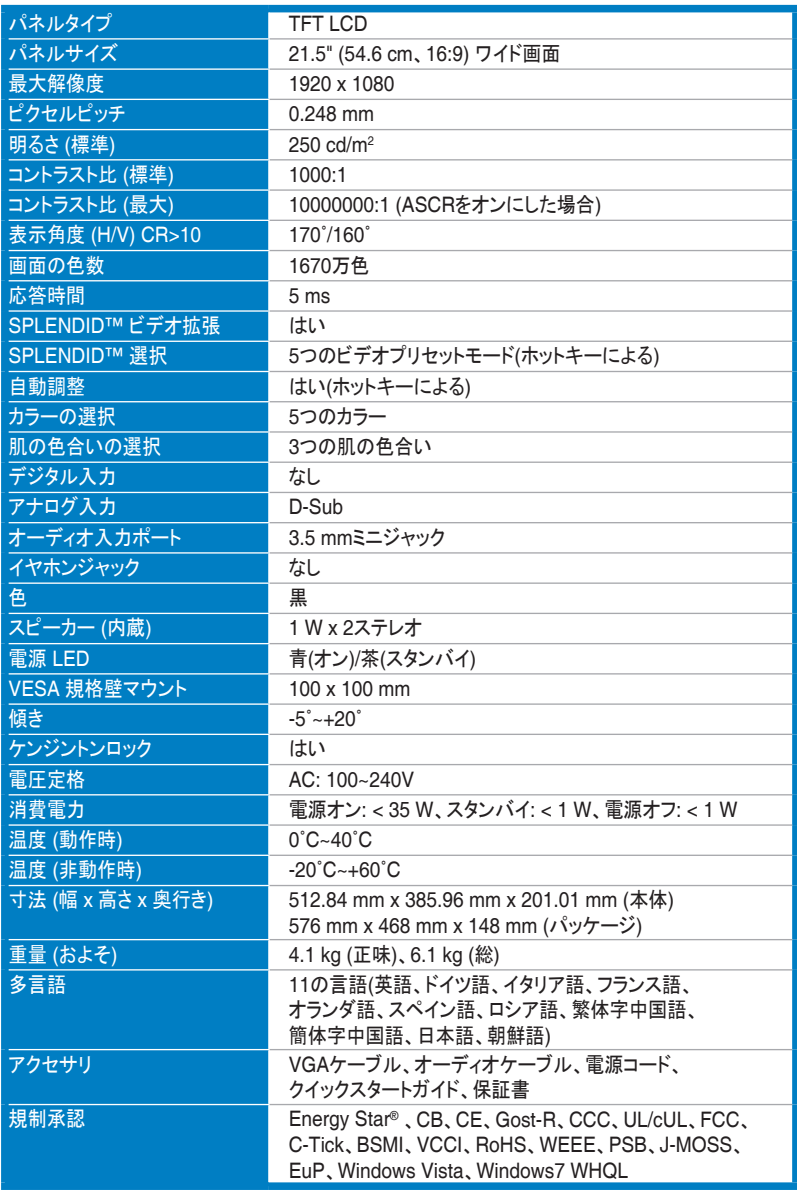

# 仕様の要約 **(VE228D )**

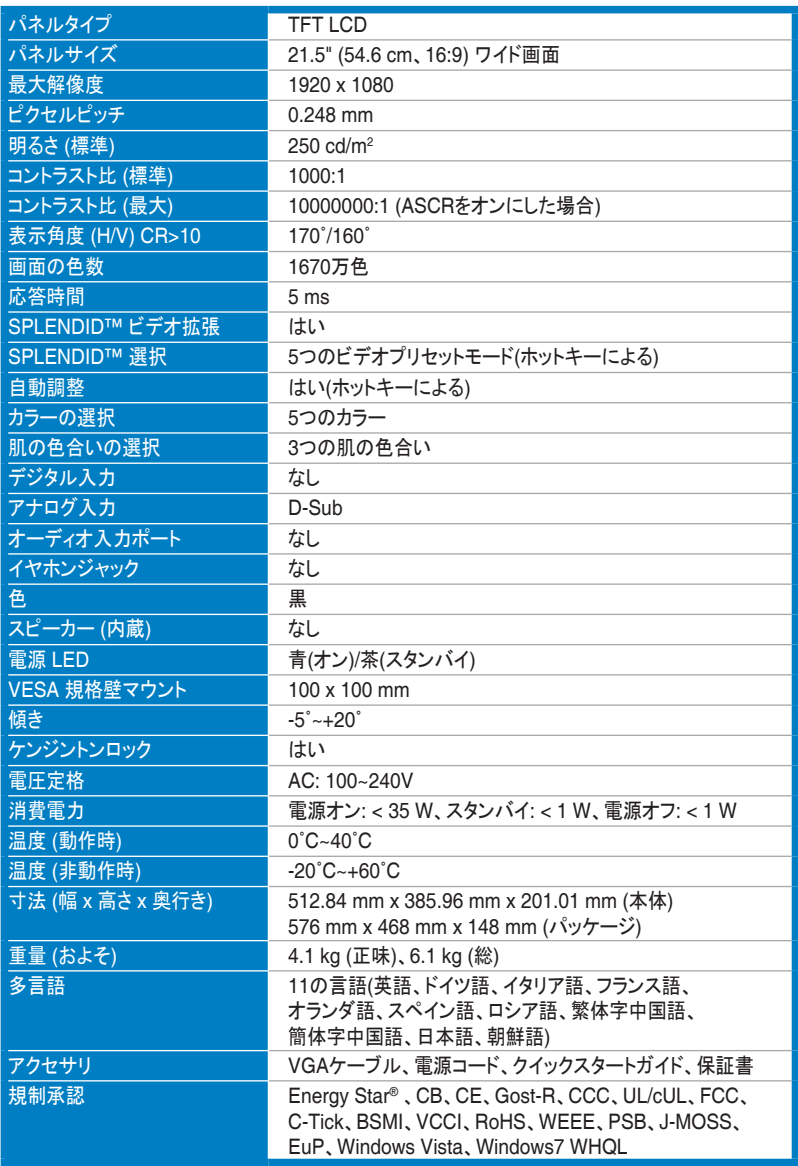

# <span id="page-22-0"></span>**3.3** トラブルシューティング(よくあるご質問)

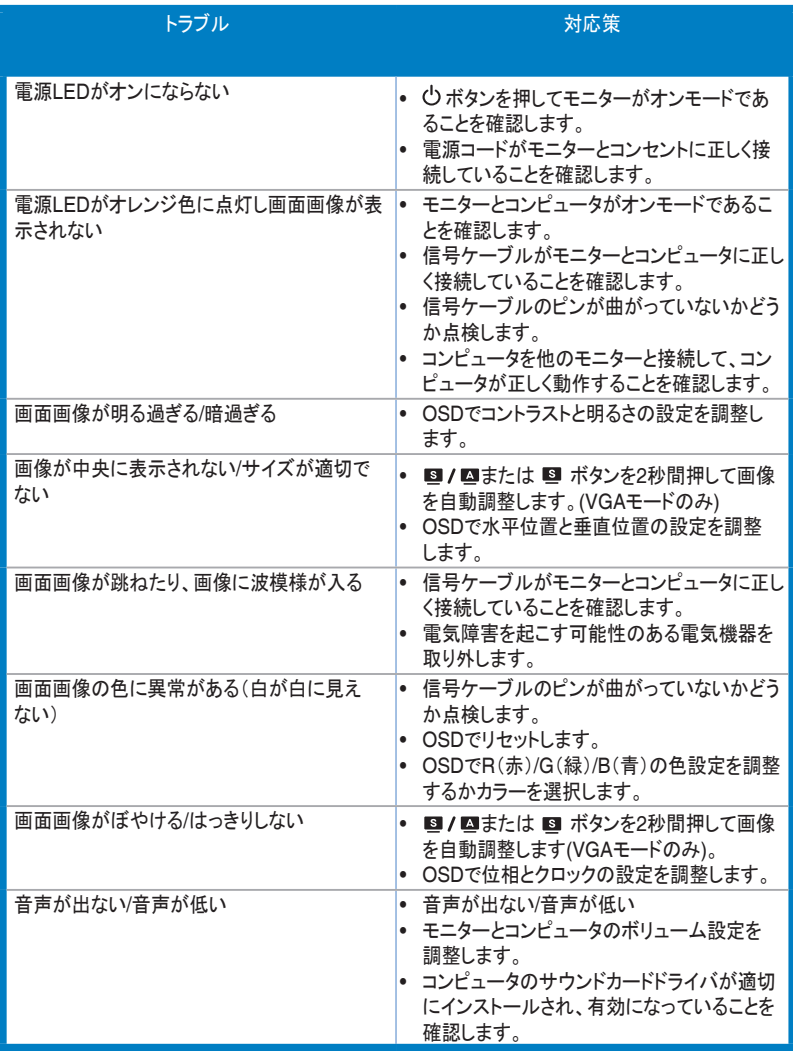

### <span id="page-23-0"></span>**3.4** サポートするオペレーティングモード

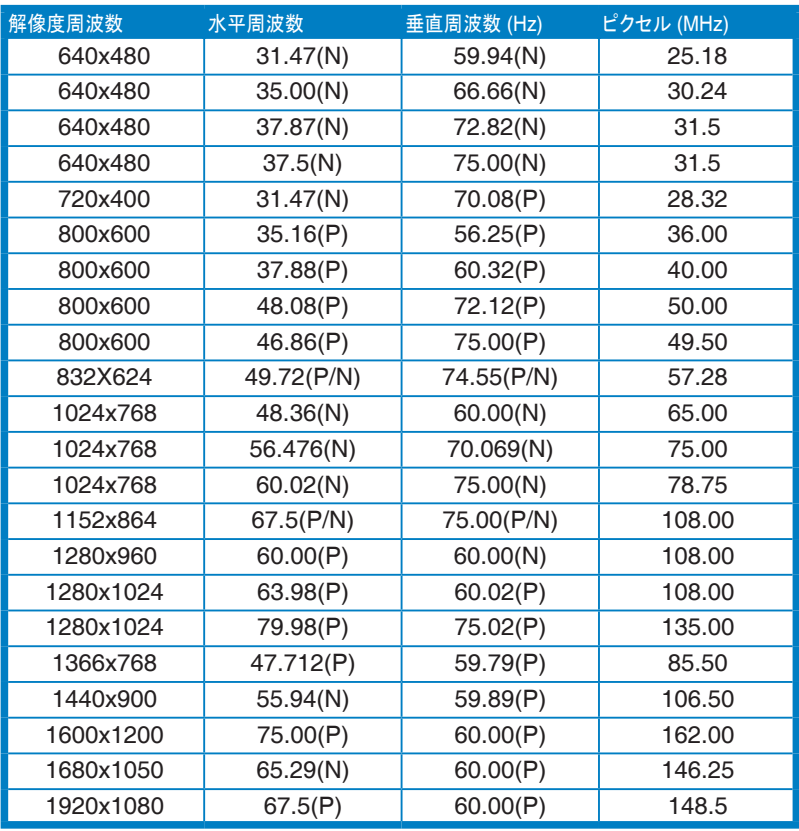

\* 表に記載されていないモードはサポートしません。最適の解像度を表示するには、上の表に記載されているモー ドから選択されることをお勧めします。

\* このモニタは、HDMIを通してゲームコンソール、DVDプレーヤーおよびその他の家庭用ビデオ機器からのフル HD (480p、576p、720p、1080i/p)ビデオコンテンツに対応します。